## CMSC 117: Introduction to Computing: Interactive Systems Assignment 4: Photobooth Due by Class (1:30pm) March 8, 2010

The third assignment asks you to create a series of effects for images, similar to Apple's Photobooth application Your sketch should load an image from the web cam (see last page), and then based on the user's input, the image should be transformed by the following effects. You should start with the code we used in class (see last page) and implement the following effects when the user presses the specified key:

1. **mirror** – 'm' – the image should be mirrored about the y-axis.

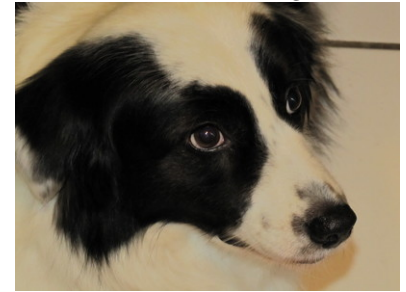

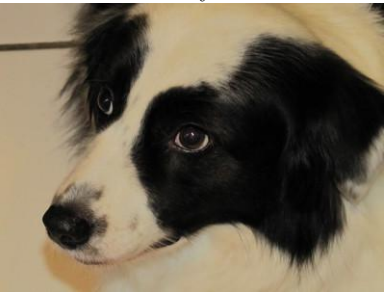

2.  $f$ **ilip** – 'v' – the image should be flipped about the x-axis.

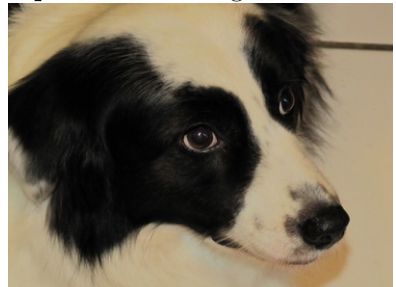

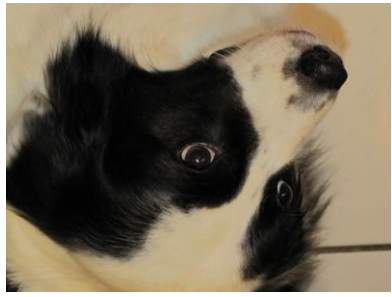

3. sepia – 's' – applies a sepia effect, which raises the red and green channels, and lowers the blue. In particular it adds 2 \* sepiaAmount to the red, adds sepiaAmount to green, and subtracts sepiaAmount from blue. 20 is a good value for sepiaAmount.

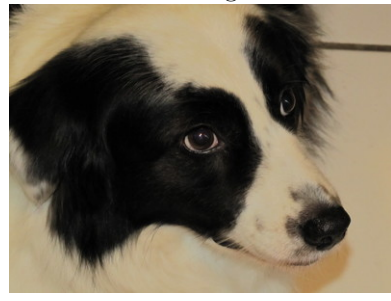

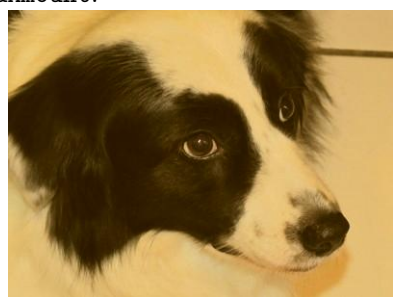

4. fairey – 'f' – applies an effect similar to Shepard Fairey's iconic Obama "HOPE" poster. Each pixel is colored one of four colors depending upon its total color saturation value (the sum of RGB values). It assigns roughly equal intervals for each of the four colors. If the saturation is between (0, 181) assign the pixel darkBlue,

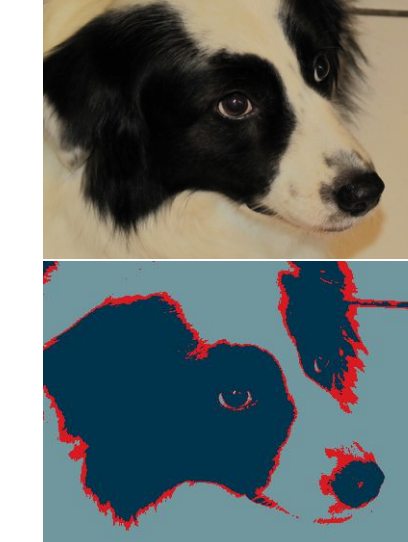

5. Your Effect – 'y' – an image effect of your choice.

 $0 - 181$  darkBlue  $(0, 51, 76)$  $182 - 363$  red  $(217, 26, 33)$ 

364 – 545 lightBlue (112, 150, 158)  $545 - 765$  yellow  $(252, 227, 166)$ 

## Learning Objectives

- Use for loops.
- Analyze images at the pixel level.

Saturation | Color

• Work with image coordinate systems.

## Deliverable

Submit an electronic copy of your sketch via moodle. It should be named: cmsc117 photobooth NAME.pde.

```
//red vision
import processing.video.*;
Capture video;
void setup()
{
 size(640, 480);
 video = new Capture(this, width, height);
}
void draw()
{
  if (video.available())
  {
    video.read();
    for (int i = 0; i < width; i = i + 1)
    {
      for (int j = 0; j < height; j = j + 1)
      {
        color px = video.get(i, j);float r = red(px);
        float g = \text{green}(px);
        float b = blue(px);
        if (key == 'i'){
          // invert image
          color c = color(255-r, 255-g, 255-b);
          set(i, j, c);}
        else if (key == 'r)
        {
          // make image all red
          color c = color(r, 0, 0);set(i, j, c);}
        else
        {
          set(i, j, px);
        }
     }
   }
 }
}
```